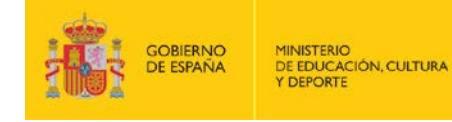

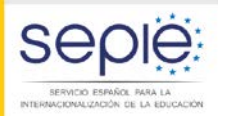

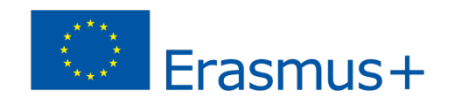

**Jornadas de apoyo inicial de proyectos de Asociaciones Estratégicas ERASMUS+ 2016 (KA201, KA202, KA203 y KA204)**

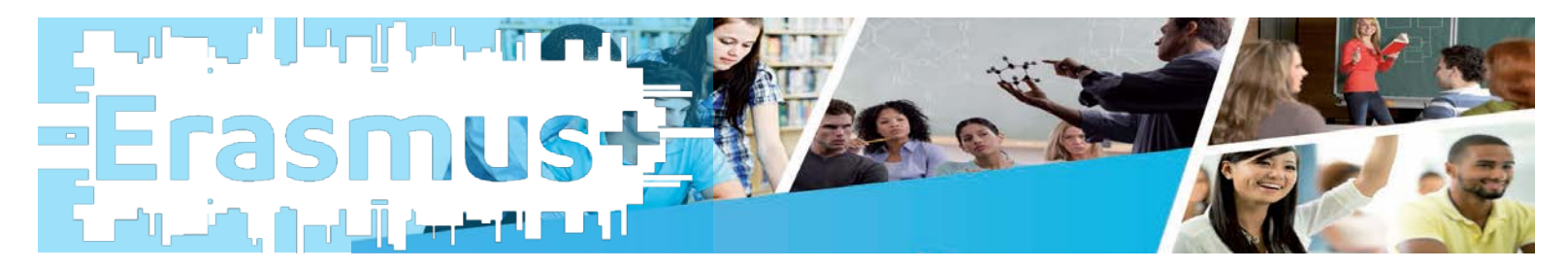

**Madrid 21 de septiembre de 2016**

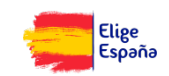

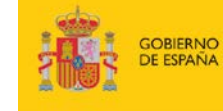

MINISTERIO<br>DE EDUCACIÓN, CULTURA<br>Y DEPORTE

**1**

**4**

de

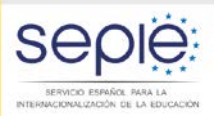

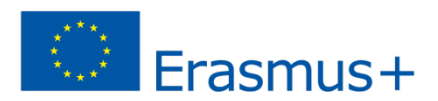

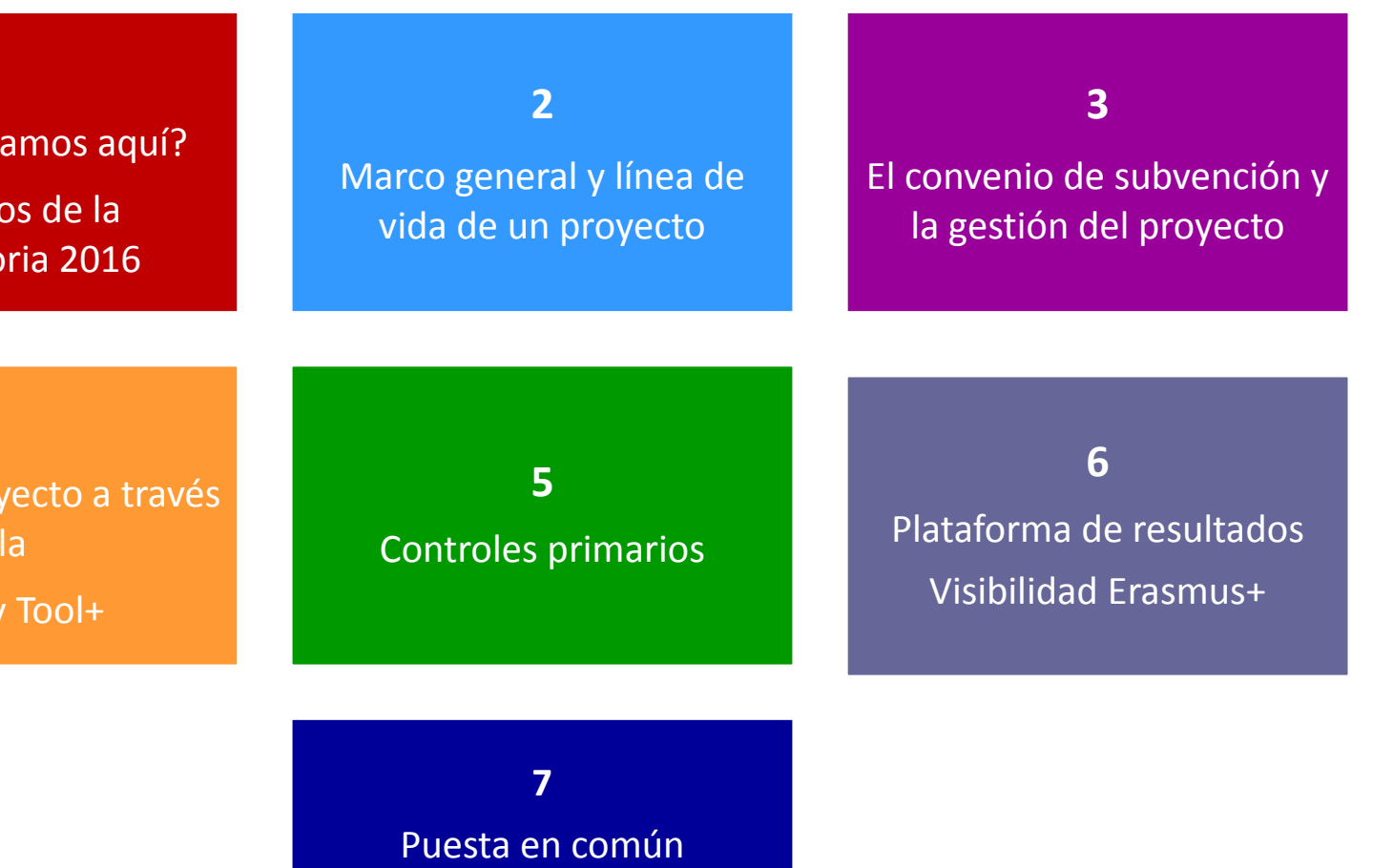

Dudas, consejos y sugerencias

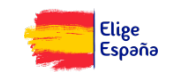

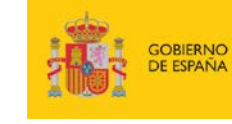

MINISTERIO<br>DE EDUCACIÓN, CULTURA<br>Y DEPORTE

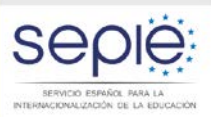

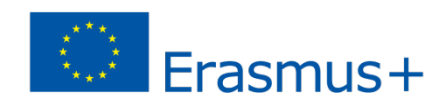

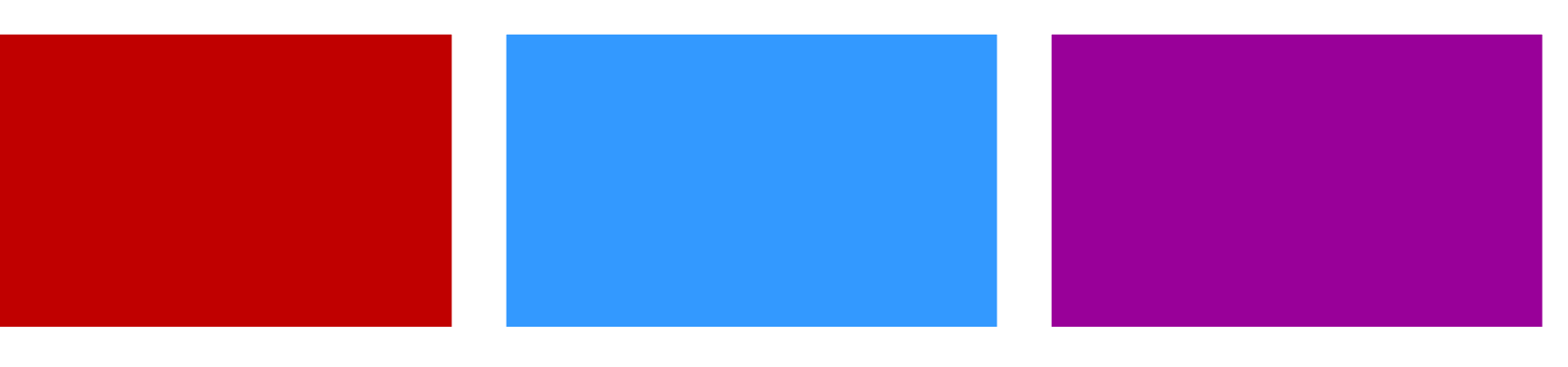

**4**

La vida del proyecto a través de la Mobility Tool+

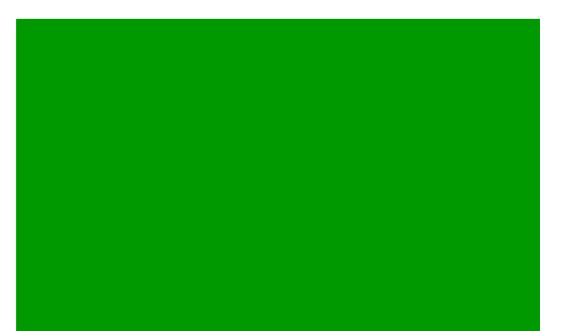

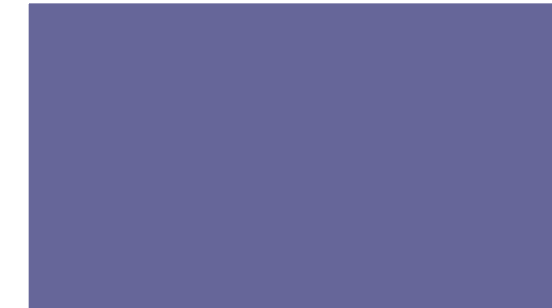

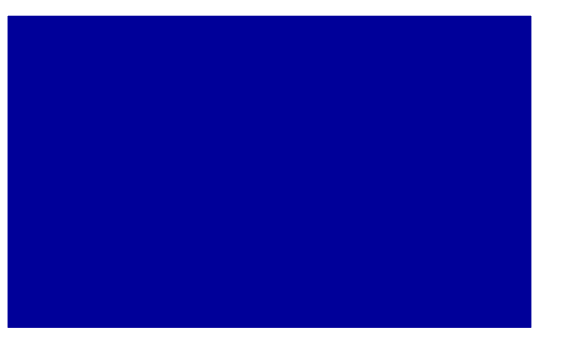

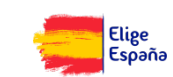

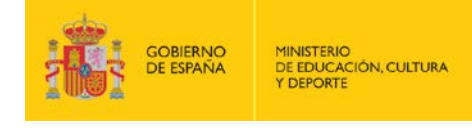

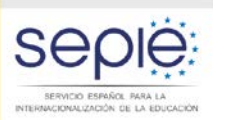

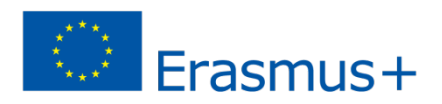

### **MI PROYECTO Y LA MT: PASOS A SEGUIR**

- ¿QUÉ ES LA MT+?
- ACCEDER A LA MT+
- LA GESTIÓN DEL PROYECTO EN LA MT+
- **INFORMES Y MT+**
- CONSEJOS PRÁCTICOS Y AYUDA

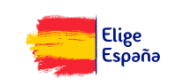

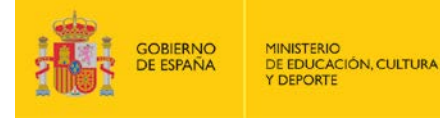

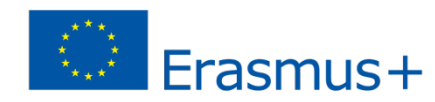

# **¿QUÉ ES LA MT+?**

ACIONALIZACIÓN DE LA EDUCACIÓ

- La Comisión Europea ha desarrollado la herramienta web Mobility Tool+ (MT+) para la gestión completa de los proyectos Erasmus+, incluida la elaboración del Informe final de cada proyecto.
- Los usuarios de Mobility Tool+ encontrarán en esta herramienta toda la información sobre los proyectos que gestionan, incluida la que aparece en el convenio de subvención firmado con su Agencia Nacional. También podrán actualizar la información de los proyectos identificando a los participantes en las movilidades, productos, etc. y cumplimentarán los datos del presupuesto.

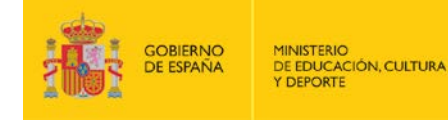

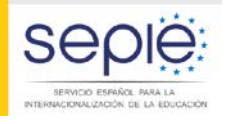

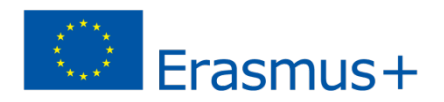

## **ACCEDER A LA MT+**

- El uso de la MT+ es obligatorio según lo establecido en el convenio de subvención en su apartado I.9.
- Requisitos previos: convenio de subvención firmado y que se dé alta el proyecto en la MT+ por parte del SEPIE.
- Una vez recibido el correo de confirmación ya podemos entrar siguiendo las instrucciones del propio email o directamente en la página de MT+ <https://webgate.ec.europa.eu/eac/mobility>

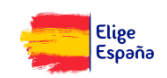

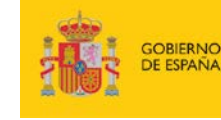

MINISTERIO<br>DE EDUCACIÓN, CULTURA Y DEPORTE

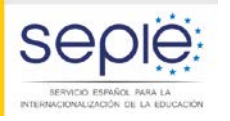

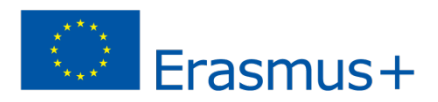

### **ACCEDER A LA MT+**

### Dear Ben,

Your project has been created in the Mobility Tool.

Project details: EC Project Number: 2015-1-FR01-KA107-014887 National Project ID: 197517170 Project title: -: UNIVERSITE PARIS I PANTHEON-SORBONNE legal name epl import

Mobility Tool is the system for the management of projects that received an EU grant under the Lifelong Learning and Erasmus+ programmes. The Tool is developed by the European Commission for you, as beneficiaries of these

In the Mobility Tool you will be able to provide all the information on your projects, identify participants and mobilities, complete and update budget information, generate and follow-up participant reports and generate a report(s) to your National Agency.

To access the project, please follow the steps below.

- Go to Mobility Tool website at https://webgate.ec.europa.eu/eac/mobility/index.cfm?fuseaction=user.main
- · If you haven't register yet, please click "Not registered yet" and set up your account. During the registration process please use the email address that this message was sent to.
- · If you already have an ECAS account associated with this email address, please use it to log in

Please contact your National Agency if you need further information or support. Agence Erasmus+ France / Education Formation http://ec.europa.eu/programmes/erasmus-plus/tools/national-agencies/index\_en.htm

This is a system generated message from Mobility Tool. Please do not reply.

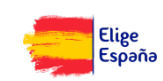

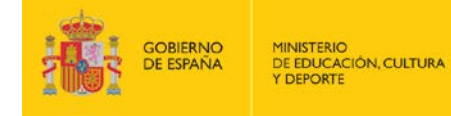

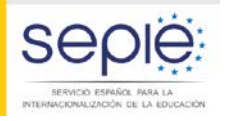

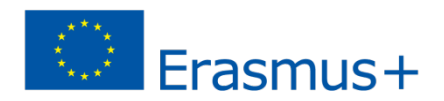

### **ACCEDER A LA MT+**

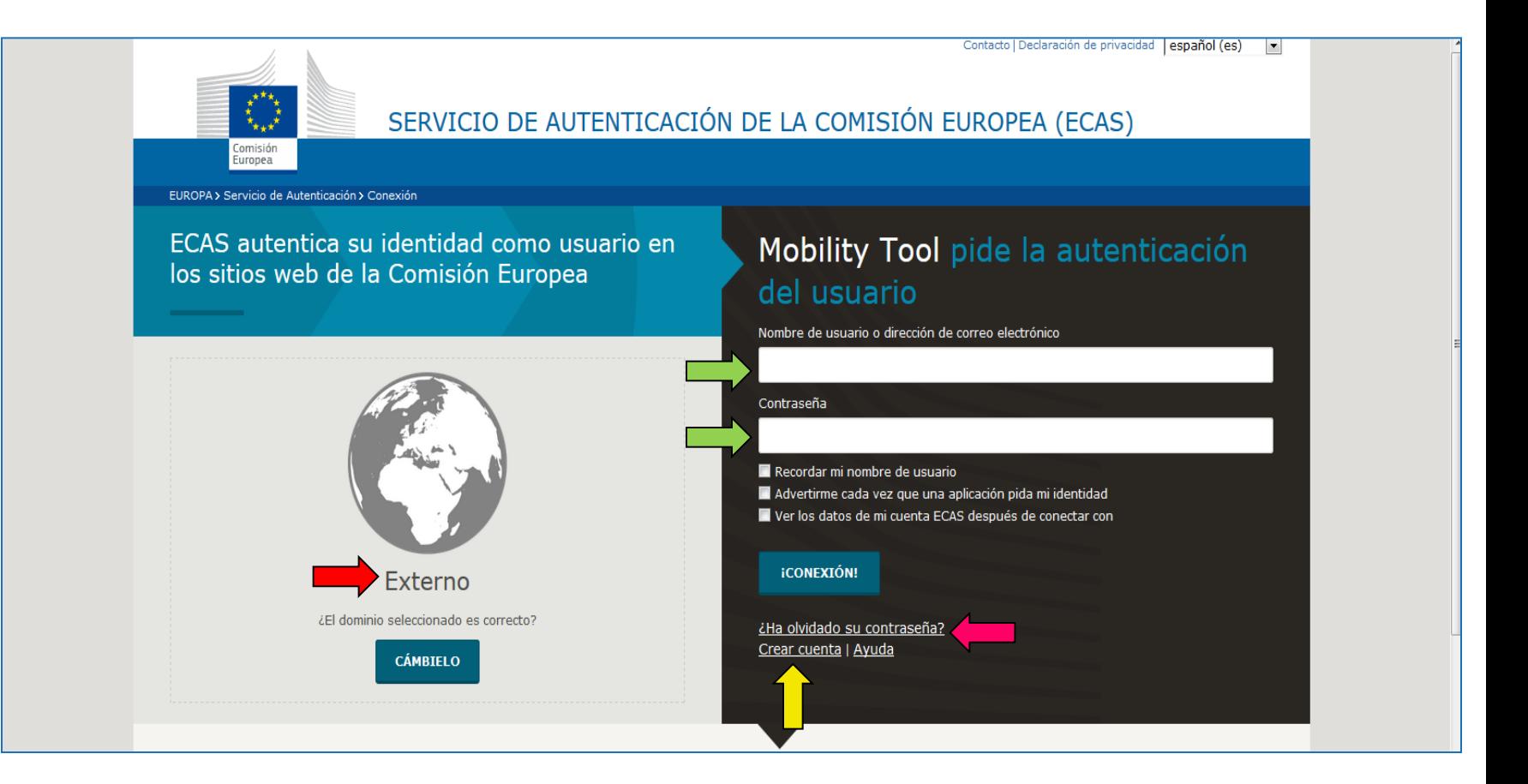

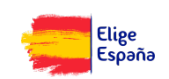

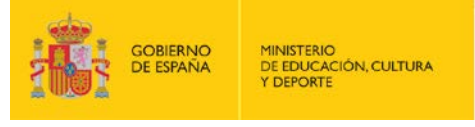

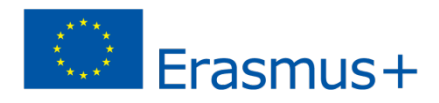

## **ACCEDER A LA MT+**

### **ASPECTOS A TENER EN CUENTA:**

ACIONALIZACIÓN DE LA EDUCACIÓN

- Comprobar que el dominio seleccionado es "external"
- Utilizar como "usuario" el email de la **PERSONA DE CONTACTO** (en el que se ha recibido la confirmación generada por la MT+). La "contraseña" es la que hayamos definido al dar de alta el correo en ECAS.
- Si el correo de la **PERSONA DE CONTACTO** no está dado de alta en ECAS lo podemos hacer fácilmente a través de la opción "crear cuenta".
- Si se nos ha olvidado la contraseña la podemos cambiar con la opción ¿ha olvidado su contraseña?

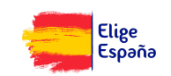

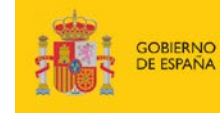

MINISTERIO<br>DE EDUCACIÓN, CULTURA Y DEPORTE

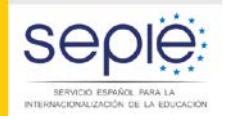

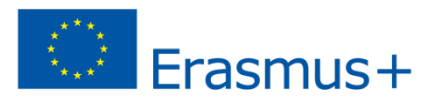

### **ACCEDER A LA MT+**

### Welcome to Mobility Tool+

#### About the tool

Home

Mobility Tool is the system for the management of Mobility and/or Partnerships projects that received an EU grant under the Lifelong Learning and Erasmus+ programmes. The Tool is developed by the European Commission for you, as beneficiaries of these projects.

In the Mobility Tool you will be able to provide all the information on your projects, identify participants and mobilities, complete and update budget information, generate and follow-up participant reports and generate and submit your own report(s) to your National Agency.

#### Documentation

Mobility Tool - Guide for Beneficiaries

### My ongoing projects

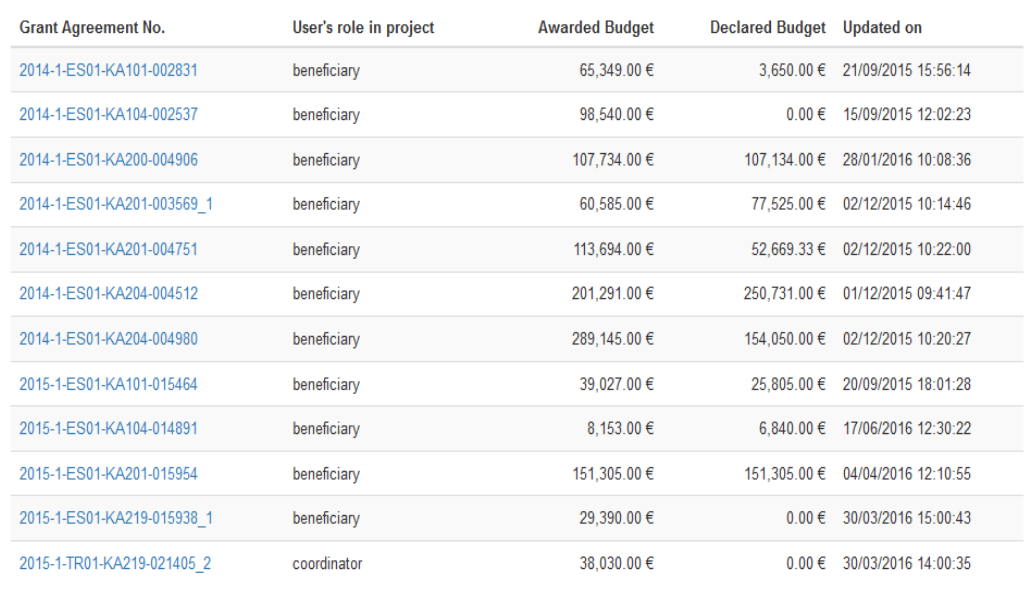

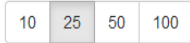

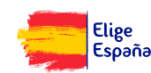

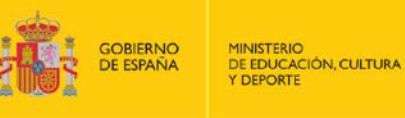

Erasmus+

### **ACCEDER A LA MT+**

INCIONALIZACIÓN: DE LA EDUCACIÓN

### **Welcome to Mobility Tool!**

It seems that your role in the system has not been defined yet or you would need to login using an active user that already has a role. Please retry to login with a different user after you logout from ECAS. Please contact Mobility Tool Helpdesk at your National Agency for more information.

**About the user** 

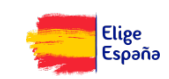

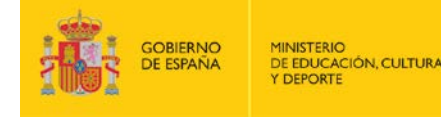

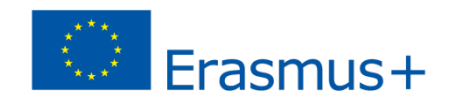

# **LA GESTIÓN DEL PROYECTO EN LA MT+**

- LA MT+ ESTÁ ESTRUCTURADA EN SECCIONES, CADA UNA CORRESPONDIÉNDOSE A UN ÍTEM DEL PROYECTO.
- **LAS SECCIONES "DETALLES", "ORGANIZACIONES" Y** "CONTACTOS" SON DE INFORMACIÓN Y ES NECESARIO COMPROBAR QUE SEAN CORRECTOS.
- ENCONTRAREMOS UNA SECCIÓN POR CADA UNA DE LAS PARTIDAS PRESUPUESTARIAS (gestión y ejecución, reuniones transnacionales…).
- UNA SECCIÓN DEL PRESUPUESTO DEL PROYECTO (APROBADO Y DECLARADO EN LA MT+)
- LA ÚLTIMA SECCIÓN ES PARA LOS INFORMES

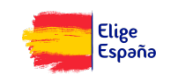

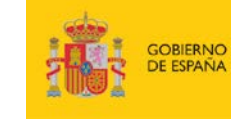

SERVICIO ESPAÑOL PARA LA<br>INTERNACIONALIZACIÓN DE LA EDUCACIÓN

**MINISTERIO** DE EDUCACIÓN, CULTURA Y DEPORTE

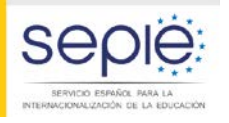

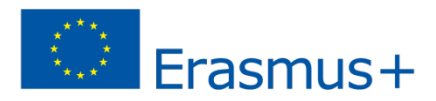

## LA GESTIÓN DEL PROYECTO EN MT+

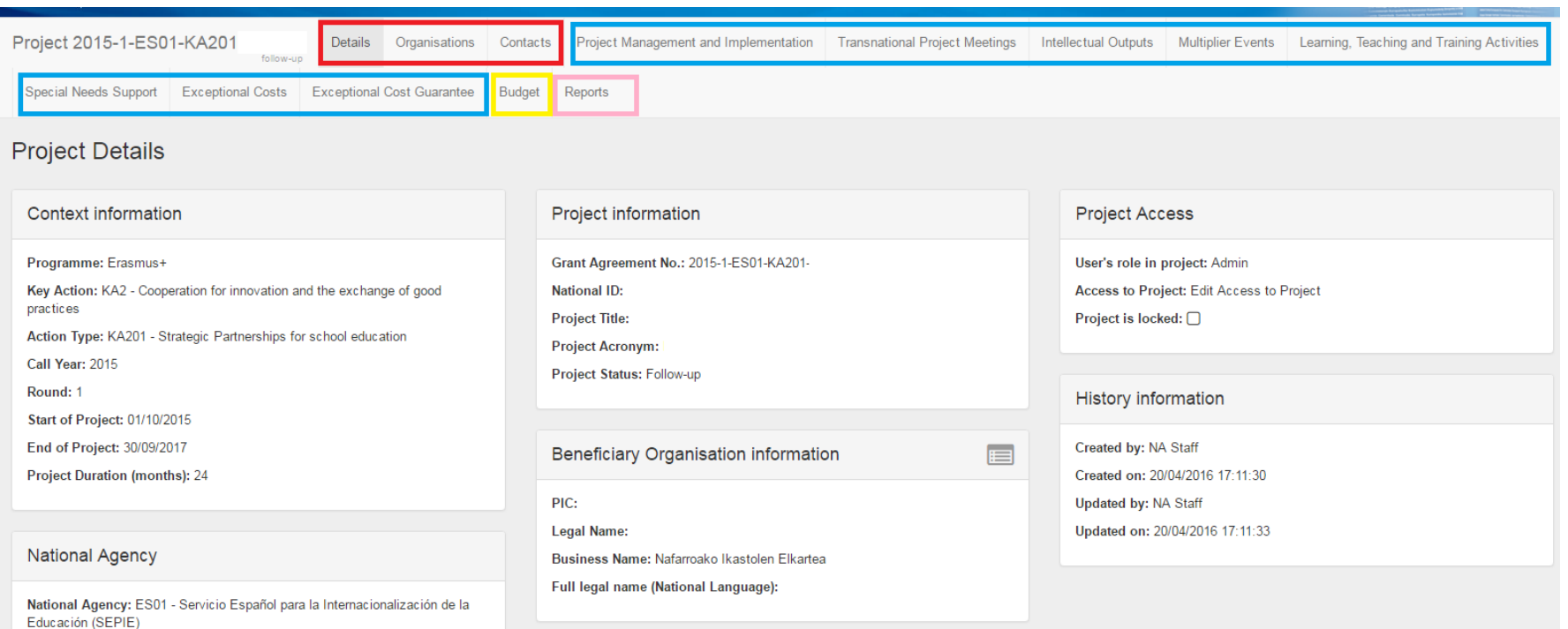

For further details about your National Agency, please consult the following page http://ec.europa.eu/programmes/erasmus-plus/tools/nationalagencies/index\_en.htm

Elige<br>España

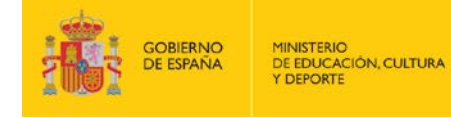

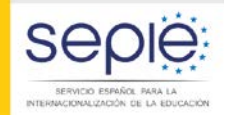

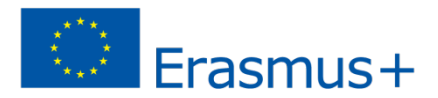

## **LA GESTIÓN DEL PROYECTO EN MT+**

 $\sim$ **Sales State** 

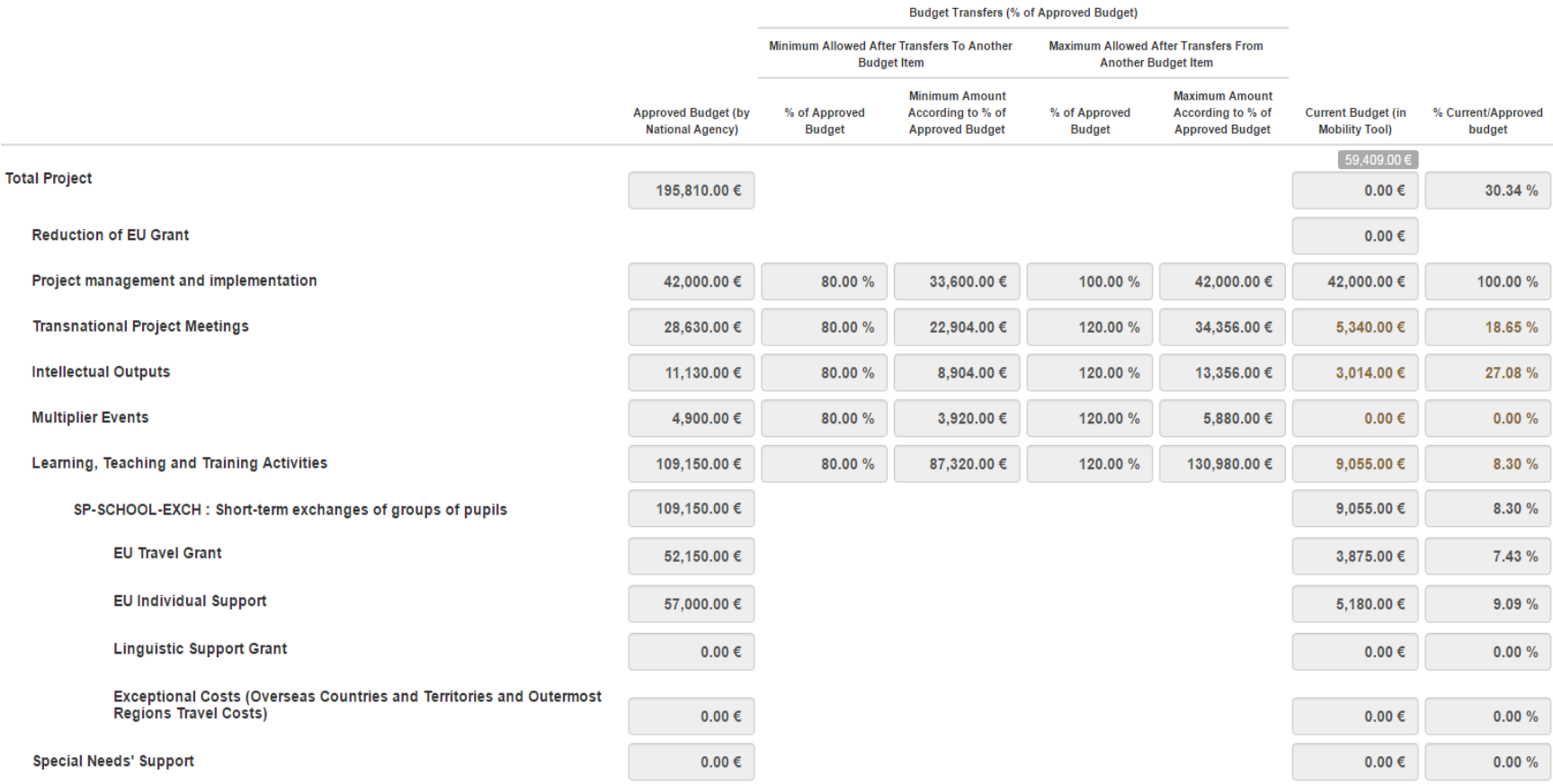

**SERVICIO ESPAÑOL PARA LA**

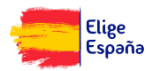

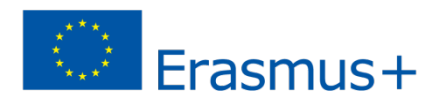

# **INFORMES Y MT+**

VANCIONALIZACIÓN DE LA EDUCACIÓN

- ACTUALMENTE ÚNICAMENTE LOS INFORMES FINALES SE PRESENTAN A TRAVÉS DE LA SECCIÓN "INFORMES" DE LA MT+.
- LA PRESENTACIÓN DE OTROS INFORMES (DE PROGRESO O INTERMEDIOS) TODAVÍA NO ESTÁ INTEGRADA EN LA MT+. SE PREVÉ QUE ESTA FUNCIÓN ESTÉ DISPONIBLE EN LA MT+ DURANTE EL PRIMER SEMESTRE DE 2017. SI NO ESTUVIESEN DISPONIBLES EN LA MT+ DESDE EL SEPIE SE ENVIARÁ EL PROCEDIMIENTO PARA SU CUMPLIMENTACIÓN Y ENVÍO.
- **IMPORTANTE:** ANTES DE GENERAR EL INFORME FINAL ES IMPRESCINDIBLE INTRODUCIR DATOS EN ALGUNA DE LAS SECCIONES QUE HACER REFERENCIA AL PRESUPUESTO (gestión e implementación, reuniones transnacionales…).

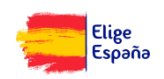

**GOBIERNO** 

**DE ESPAÑA** 

**MINISTERIO** 

DE EDUCACIÓN, CULTURA

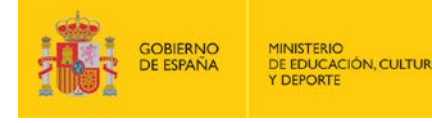

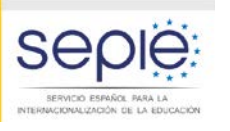

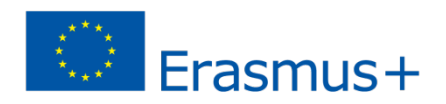

# **CONSEJOS PRÁCTICOS Y AYUDA**

- Acceder a la MT+ en cuanto nos den el proyecto de alta.
- Apuntar el usuario y la contraseña para que no se nos olvide.
- **Indumated introduciendo los datos relativos al proyecto a** medida que se vayan generando.
- Prestar especial atención a la pestaña de "presupuestos", ya que nos da mucha información acerca de si estamos introduciendo todos los datos que debemos o no.

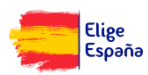

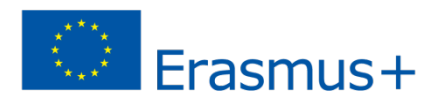

## **CONSEJOS PRÁCTICOS Y AYUDA**

- Podemos dar de alta (en la pestaña de "contactos") a un segundo (o los que queramos) compañero/a para que nos ayude a introducir las movilidades o a hacer el informe final.
- Todos los datos que introducimos en la MT+ son modificables las veces que queramos hasta que enviemos el informe final

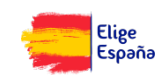

**OBIERNC** 

DE EDUCACIÓN, CULTURA

KOONALIZACIÓN DE LA EDUCACIÓ

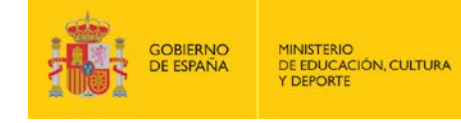

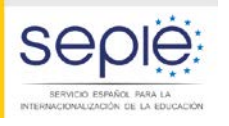

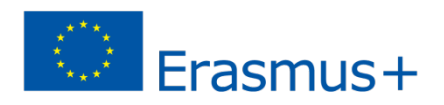

# **CONSEJOS PRÁCTICOS Y AYUDA**

- Al acceder a la MT+ podemos encontrar una guía para el uso de la herramienta.
- En la página web del SEPIE podemos encontrar documentación de apoyo para el uso de la MT+: <http://sepie.es/mobilitytool+.html#contenido>

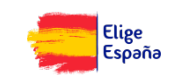

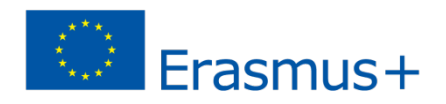

### **SOBIERNC** DE EDUCACIÓN, CULTURA

## **CONSEJOS PRÁCTICOS Y AYUDA**

ACIONALIZACIÓN DE LA EDUCACIÓN

Email de contacto en caso de dudas o problemas con el uso de la herramienta MT+:

# mobilitytool@sepie.es

(importante, incluir siempre en el correo el número de convenio 2016-1-ES01-KA20X-XXXXX)

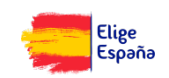

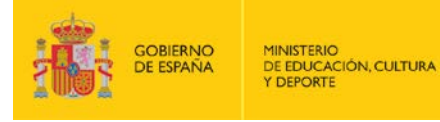

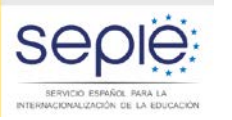

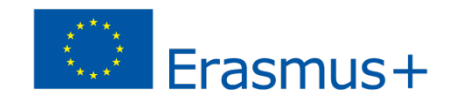

# **Gracias por su atención**

### **Servicio Español para la Internacionalización de la Educación (SEPIE)**

**www.sepie.es / sepie@sepie.es www.erasmusplus.gob.es**

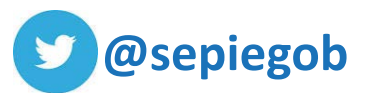

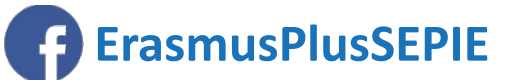

**#SEPIEKA2 #MiErasmusPlus**

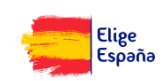